# **DIGITAL LOADCELL**

### **MODEL 740D 15 ... 60t**

# *USER SPECIFICATION*

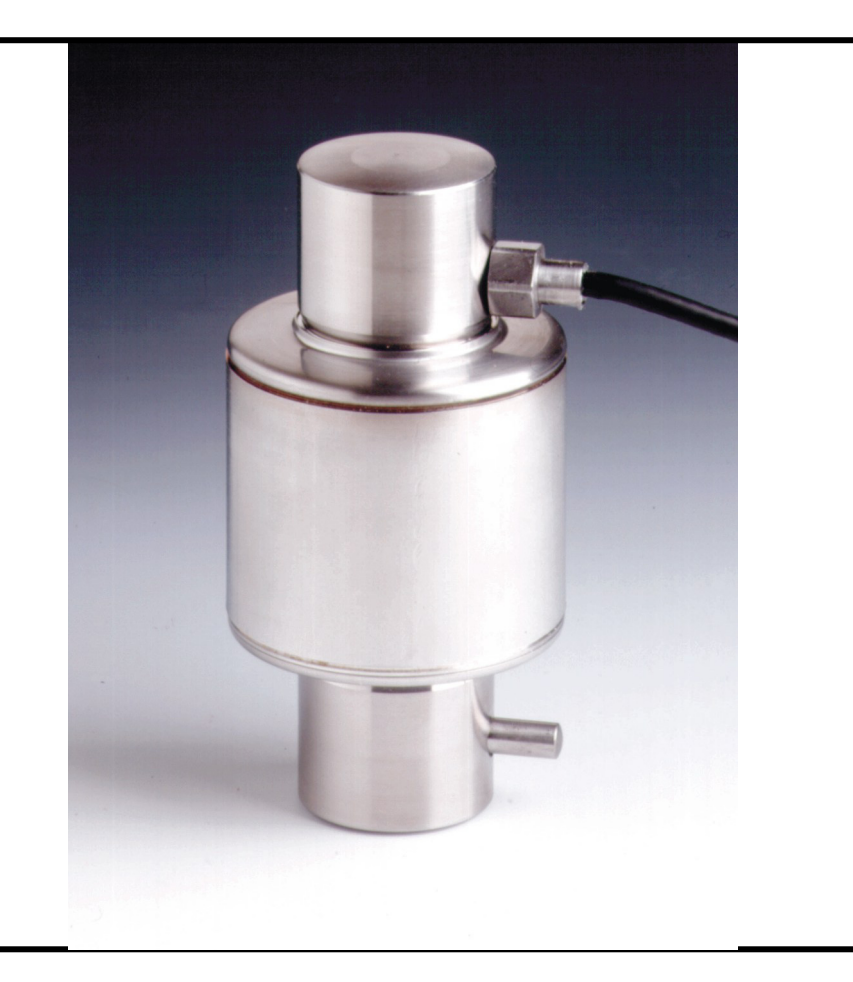

### **INDEX**

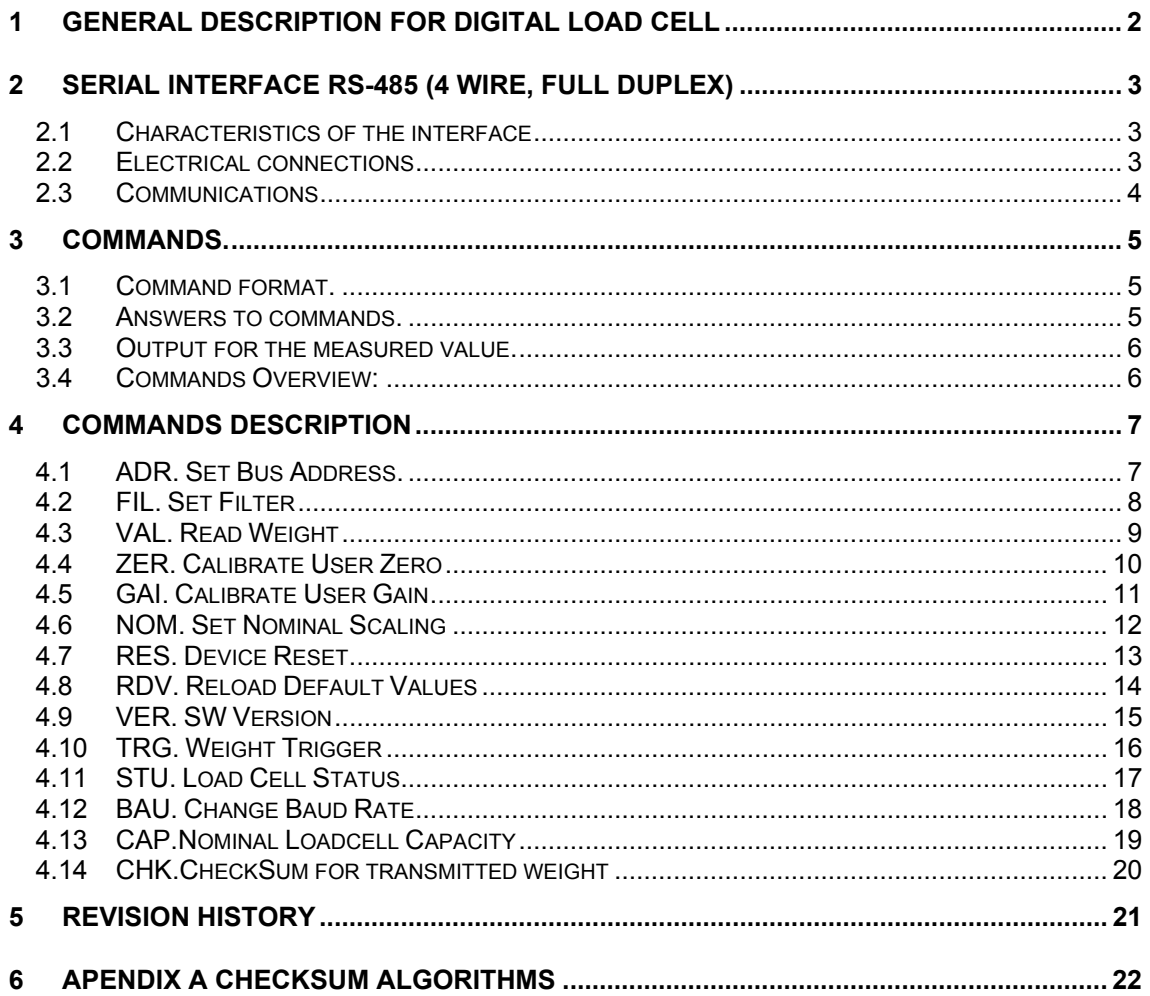

### **1 General description for digital load cell**

- Operating voltage: 7,5 ... 18 VDC
- Serial interface RS-485 (4 wire, full-duplex)
- Digital filter scalable
- Storage of parameters in non-volatile memory
- Internal resolution: 24 bit, sigma-delta AD converter, ± 3mV/V
- All settings through serial interface
- SW updateable through serial interface
- Lightning protection

### **2 Serial Interface RS-485 (4 wire, full duplex)**

Up to 32 digital load cells can be connected to a common bus line through the RS-485 interface. The bus mode is designed in a master-slave configuration, whereby the digital load cells are implemented as slaves. So, all system activities are initiated by the host computer or the digital weight indicator.

Each load cell receives its own communication address (01 - 32). A broadcast command (device address 00) can be used to send some special commands to all slave devices at the same time. In that case no slave will send acknowledge.

Cable lengths up to 1000 m can be achieved with the RS-485 bus. For EMC reasons a shielded cable with twisted pair configuration is recommended. Since the RS-485 bus is a differential bus interface, the signal levels are states of differential voltage between the lines and are not related to ground.

Termination resistors for the electrical function of the bus system are needed at the ends of the bus lines.

#### **2.1 Characteristics of the interface**

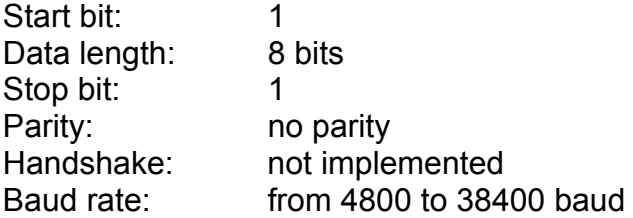

#### **2.2 Electrical connections**

Cable code and colour:

Red:  $U_B + 7.5 ... + 18V$  DC Black: GND Green: RB (+) Blue: RA (-) Yellow: TB  $(+)$ White: TA (-) Shield: twisted, tinned

#### **External Trigger Input:** NOT IMPLEMENTED IN THIS VERSION

### **2.3 Communications**

Next figure is an overview of the bus connections. Two 120 $\Omega$  resistors are needed at the end of the bus to match the line impedance. You can connect up to 32 digital cells on an RS-485 bus.

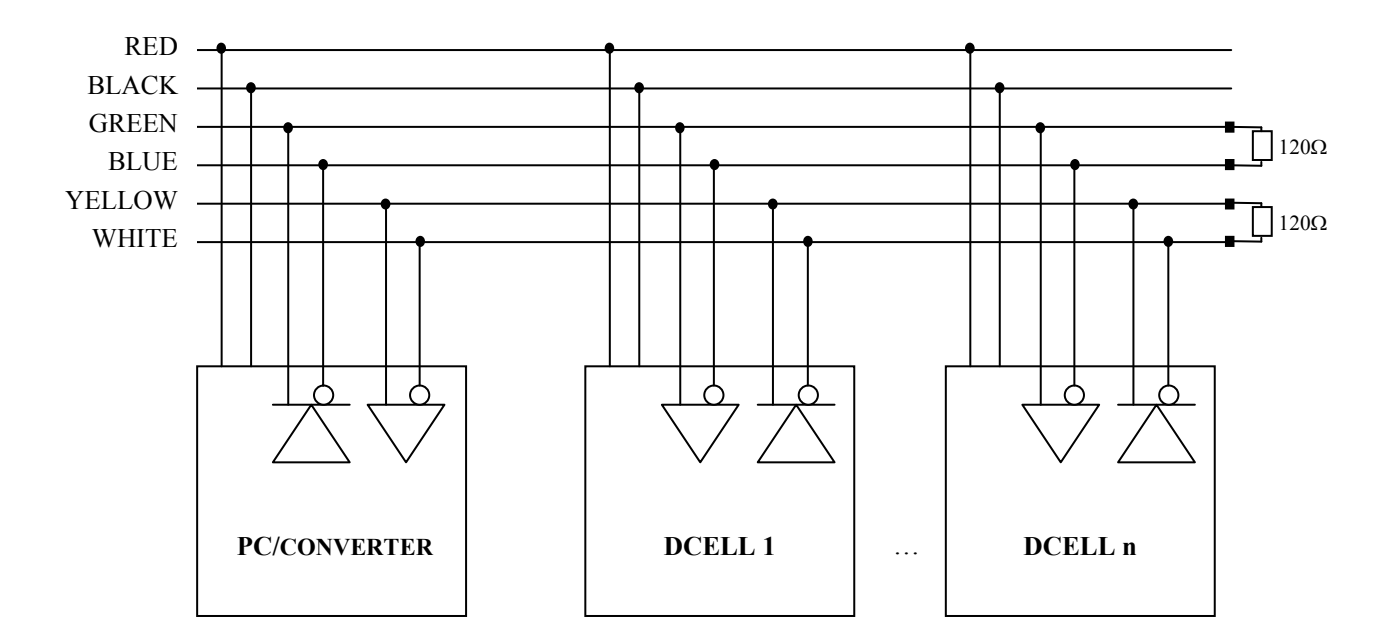

### **3 Commands.**

The commands can be classified into:

- Interface commands (e.g.: ADR)
- Commands for adjusting and scaling (e.g.: ZER, GAI, NOM)
- Commands for the measuring mode (e.g.: FIL, VAL)
- Special commands (e.g.: RES, RDV)

#### **3.1 Command format.**

The commands have to be input in ASCII and uppercase.

Each command consists of the command initials, the device address, the parameters and the termination character (carriage return 0DH). Only if the termination character has been sent, the slave device will clear the input buffer and will be able to accept the next command.

The parameters specified with rounded brackets "(param.)" in the commands description are necessary and should be entered. Parameters in squared brackets "[param.]" are optional. The brackets themselves are not entered.

Whatever parameter surrounded by "less than" and "more than" symbols "<param.>" are ASCII non-printable characters and they are represented by its hexadecimal number.

With numeric entries, leading zeros are suppressed, numbers must be entered in direct format. For negative values first enter de negative sign (-) and then the number.

Example: ZER24,-452<CR><br>Sets the user zero to -452 counts.

#### **3.2 Answers to commands.**

Answers to inputs:

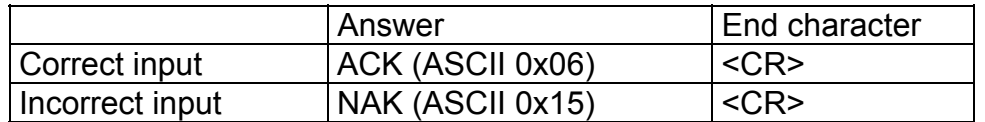

Exceptions: The command VAL returns the measured value. Broadcast commands do not return answers.

### **3.3 Output for the measured value.**

The output of the measured signal depends on the checksum configuration of the loadcell and will be send in ASCII.

#### **Output without checksum:**

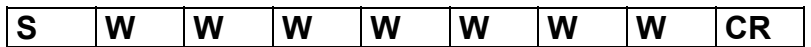

#### **Output with checksum:**

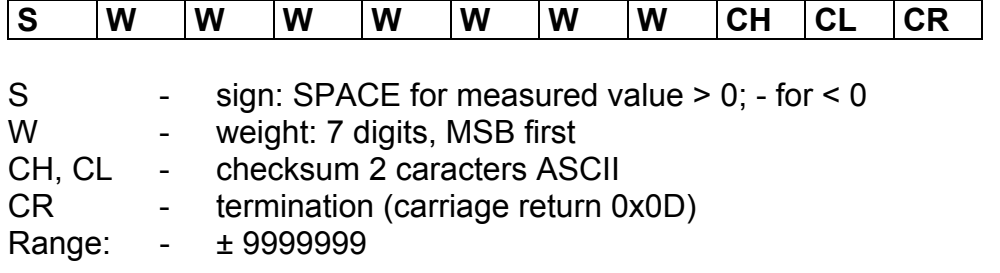

### **3.4 Commands Overview:**

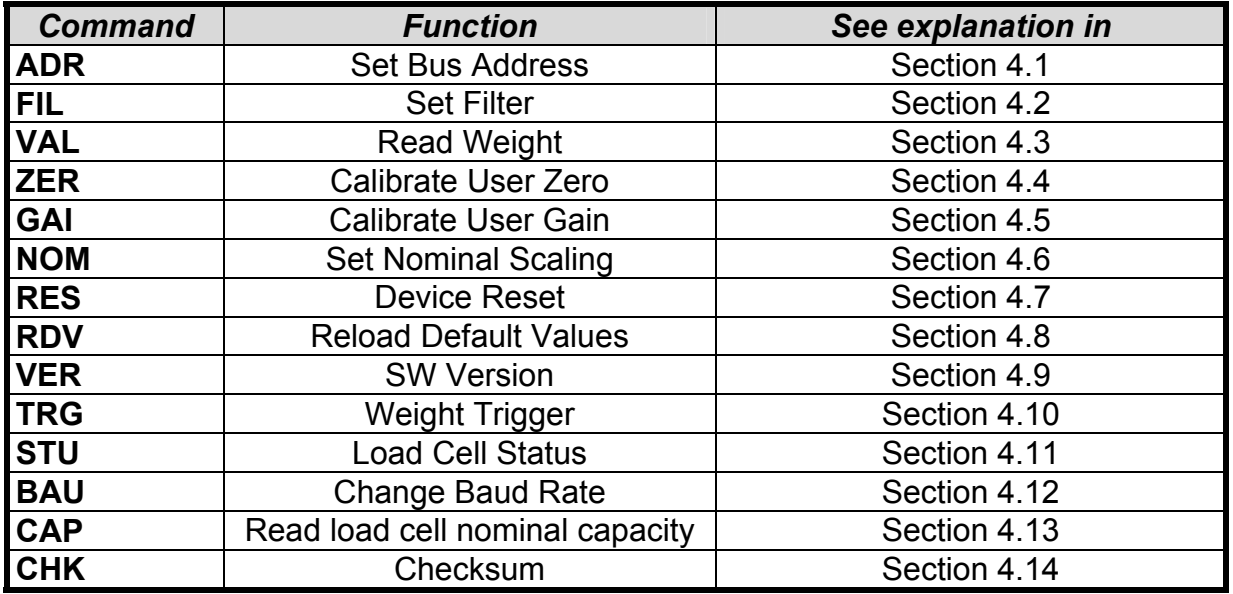

### **4 Commands Description**

## **4.1 ADR. Set Bus Address.**

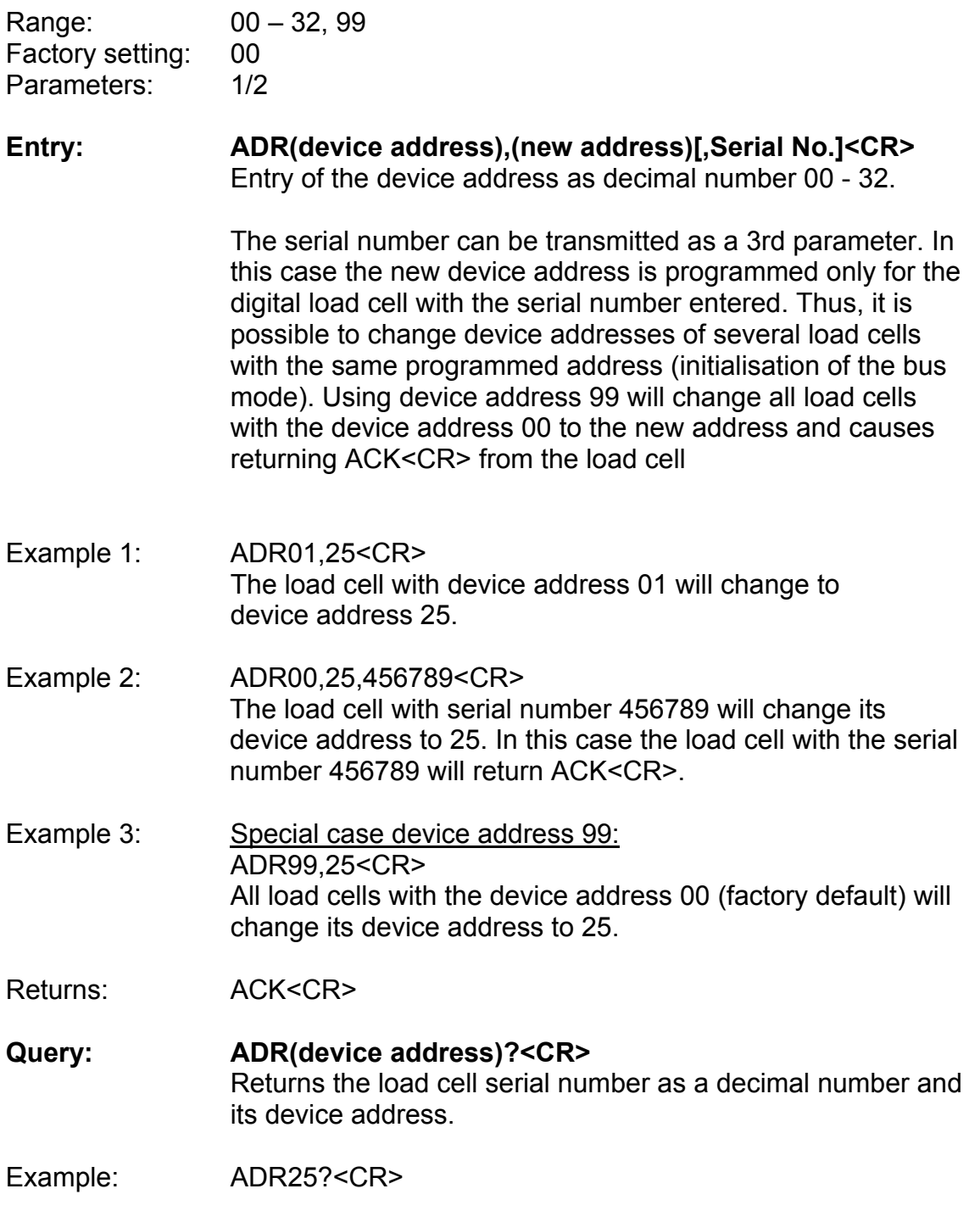

Returns: 11 characters<CR> (e.g.: 00456789:25<CR>)

## **4.2 FIL. Set Filter**

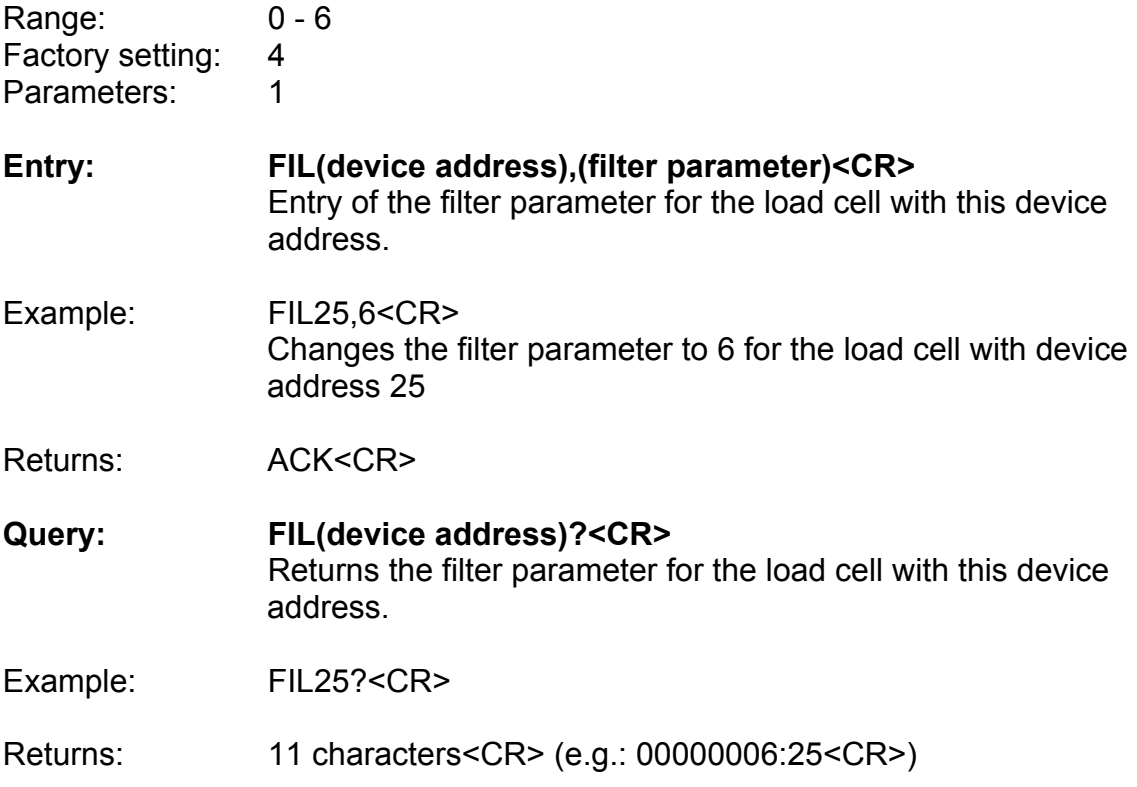

### **4.3 VAL. Read Weight**

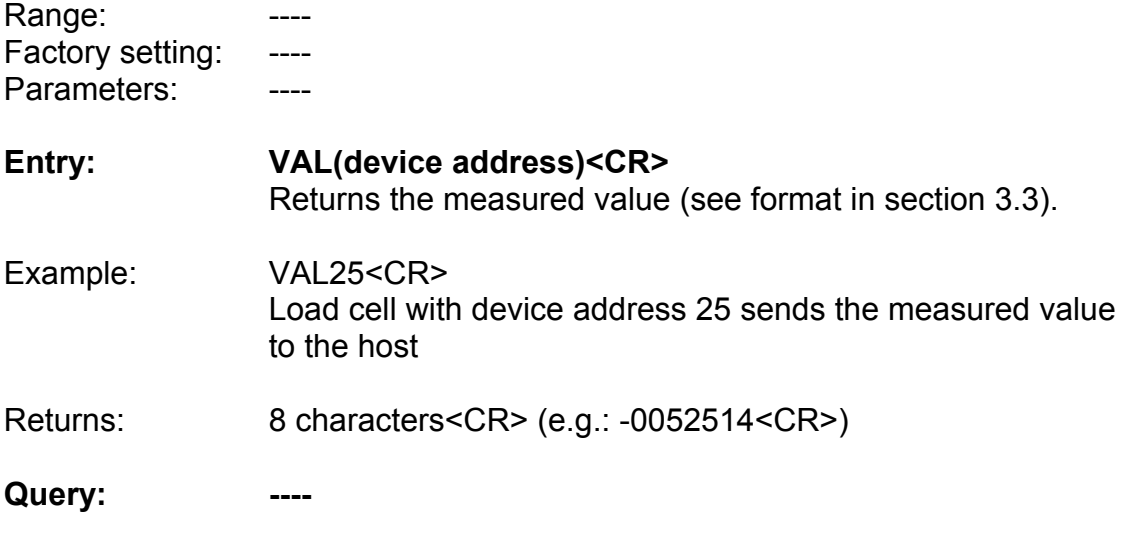

#### **New for software version 1.009:**

In the case of ADC Fault no weight will be transmitted for VAL command.

## **4.4 ZER. Calibrate User Zero**

![](_page_10_Picture_59.jpeg)

## **4.5 GAI. Calibrate User Gain**

![](_page_11_Picture_66.jpeg)

## **4.6 NOM. Set Nominal Scaling**

![](_page_12_Picture_44.jpeg)

## **4.7 RES. Device Reset**

![](_page_13_Picture_47.jpeg)

### **4.8 RDV. Reload Default Values**

![](_page_14_Picture_56.jpeg)

## **4.9 VER. SW Version**

![](_page_15_Picture_41.jpeg)

## **4.10 TRG. Weight Trigger**

![](_page_16_Picture_67.jpeg)

#### **New for software version 1.009:**

In the case of ADC Fault no weight will be transmitted for TRG command.

### **4.11 STU. Load Cell Status**

Range: Factory setting: ----Parameters: ----

**Entry:** ----

**Query: STU(device address)?<CR>**  Return several bits (TRUE (1) or FALSE (0)). The meanings of each bit are the following:

- Bit 0: Non-Volatile Memory corrupted
- Bit 1: ADC Fault (ADC doesn't respond)
- Bit 2: Weight-Reading Error (ADC returns an error)
- Bit 3: Reserved
- Bit 4: Reserved
- Bit 5: Reserved

(bit 0 is the FIRST char transmitted)

This command is useful to ensure that the data read from the load cell is correct, and that no error in measurement has been made. It could be convenient to be queried at fixed intervals of time (5 or 10 minutes, for example).

This option is useful due to the fact that the slave device cannot transmit any data to the master device in case of an internal malfunction. Master must ask the slave its internal state.

Example: STU25?<CR> Load cell with device address 25 returns its internal state. For example: "001000"<CR>, meaning that nothing is connected to the ADC input.

Returns: 6 characters<CR> (e.g.: 001000<CR>)

#### **New for software version 1.009:**

In the case of ADC Fault no weight will be transmitted for VAL and TRG commands.

## **4.12 BAU. Change Baud Rate**

![](_page_18_Picture_69.jpeg)

## **4.13 CAP.Nominal Loadcell Capacity**

![](_page_19_Picture_44.jpeg)

### **4.14 CHK.CheckSum for transmitted weight**

![](_page_20_Picture_75.jpeg)

**The checksum parameter will not be saved in NVM, after every reset or power up the CHK parameter will be 0 (OFF). User must activate this function if desired.** 

### **5 Revision History**

![](_page_21_Picture_95.jpeg)

### **6 APENDIX A Checksum algorithms**

#### **1. XOR - Checksum:**

The first checksum we propose is a simple checksum – algorithm which uses XOR.

![](_page_22_Picture_132.jpeg)

for example, if transmitted weight without checksum is:

So the result of the sum of all XORs is 0001 0000 = 10hex. This checksum is added (in ASCII) at the end of the value, so the Transmitted weight with checksum is:

![](_page_22_Picture_133.jpeg)

- Function for XOR checksum programmed in Visual Basic -

Private Function CalcXor(ByRef data() As Byte, nbytes As Integer) As Byte '-------------------------------------------------------------------------- ' Function: (Private) CalcXor ' Description: computes a 1 byte checksum using bytes 1 to nbytes of ' the data to be transmitted ' ' Parameter: Data ()As Byte | data ' nbytes as interger | number of bytes in data ' Return Value: ClacXOR as Byte | XOR value '-------------------------------------------------------------------------- Dim x As Integer Dim Checksum As Byte Checksum = 0 For  $x = 1$  To nbytes Checksum = data(x) Xor Checksum Next x CalcXor = Checksum

End Function

#### **2. CRC8 - Checksum:**

The CRC8, based on the polynomial expression: CRC8 =  $X^8 + X^8 + X^4 + 1$  is a well known and often used standard to generate checksum for data transmission with more reliability like the simple XOR checksum. The CRC8 also gives the possibility to correct bit errors in data blocks. We want to avoid entering depth in the mathematical base of the calculation of the CRC8 checksum, but we can give you an example for a function to calculate the CRC8 checksum programmed in VisualBasic.

- Function for CRC8 checksum in VisualBasic -

```
Private Function CalcCRC8(ByRef data() As Byte, nbytes As Integer) As Byte 
'-------------------------------------------------------------------------- 
               (Private) CRC8
' Description: computes a 1 byte checksum using bytes 1 to nbytes of 
                ' the data to be transmitted 
'
' Parameter: Data ()As Byte | data 
               ' nbytes as interger | number of bytes in data 
' Return Value: CalcCRC8 as Byte | CRC value
'-------------------------------------------------------------------------- 
Dim crc, Index As Byte 
Dim CRCtable1() As Variant 
Dim x As Integer 
\text{crc} = 0CRCtable1 = Array(&H00, &H07, &H0E, &H09, &H1C, &H1B, &H12, &H15, _ 
&H38, &H3F, &H36, &H31, &H24, &H23, &H2A, &H2D, _ 
&H70, &H77, &H7E, &H79, &H6C, &H6B, &H62, &H65, _ 
&H48, &H4F, &H46, &H41, &H54, &H53, &H5A, &H5D, _ 
&HE0, &HE7, &HEE, &HE9, &HFC, &HFB, &HF2, &HF5, _ 
&HD8, &HDF, &HD6, &HD1, &HC4, &HC3, &HCA, &HCD, _ 
&H90, &H97, &H9E, &H99, &H8C, &H8B, &H82, &H85, _ 
&HA8, &HAF, &HA6, &HA1, &HB4, &HB3, &HBA, &HBD, _ 
&HC7, &HC0, &HC9, &HCE, &HDB, &HDC, &HD5, &HD2, _ 
&HFF, &HF8, &HF1, &HF6, &HE3, &HE4, &HED, &HEA, _ 
&HB7, &HB0, &HB9, &HBE, &HAB, &HAC, &HA5, &HA2, _ 
&H8F, &H88, &H81, &H86, &H93, &H94, &H9D, &H9A, _ 
&H27, &H20, &H29, &H2E, &H3B, &H3C, &H35, &H32, _ 
&H1F, &H18, &H11, &H16, &H03, &H04, &H0D, &H0A, _ 
&H57, &H50, &H59, &H5E, &H4B, &H4C, &H45, &H42, _ 
&H6F, &H68, &H61, &H66, &H73, &H74, &H7D, &H7A, _ 
&H89, &H8E, &H87, &H80, &H95, &H92, &H9B, &H9C, _ 
&HB1, &HB6, &HBF, &HB8, &HAD, &HAA, &HA3, &HA4, _ 
&HF9, &HFE, &HF7, &HF0, &HE5, &HE2, &HEB, &HEC, _ 
&HC1, &HC6, &HCF, &HC8, &HDD, &HDA, &HD3, &HD4, _ 
&H69, &H6E, &H67, &H60, &H75, &H72, &H7B, &H7C, _ 
&H51, &H56, &H5F, &H58, &H4D, &H4A, &H43, &H44, _ 
&H19, &H1E, &H17, &H10, &H05, &H02, &H0B, &H0C, _ 
&H21, &H26, &H2F, &H28, &H3D, &H3A, &H33, &H34, _ 
&H4E, &H49, &H40, &H47, &H52, &H55, &H5C, &H5B, _ 
&H76, &H71, &H78, &H7F, &H6A, &H6D, &H64, &H63, _ 
&H3E, &H39, &H30, &H37, &H22, &H25, &H2C, &H2B, _ 
&H06, &H01, &H08, &H0F, &H1A, &H1D, &H14, &H13, _ 
&HAE, &HA9, &HA0, &HA7, &HB2, &HB5, &HBC, &HBB, _ 
&H96, &H91, &H98, &H9F, &H8A, &H8D, &H84, &H83, _ 
&HDE, &HD9, &HD0, &HD7, &HC2, &HC5, &HCC, &HCB, _ 
&HE6, &HE1, &HE8, &HEF, &HFA, &HFD, &HF4, &HF3 ) 
For x = 1 To nbytes
```
Index =  $\text{crc}$  Xor data(x) crc = CRCtable1(Index) Next x CalcCRC8 = crc

End Function